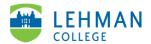

## Swivl (now) Reflectivity: Comment on Video

Login to Swivl (Reflectivity) > Folders

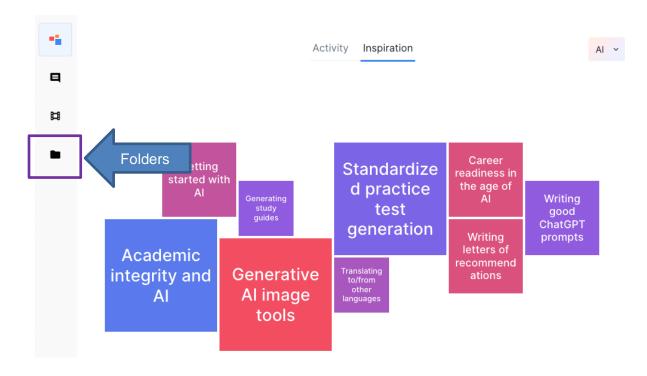

> Select Folder (group) where the video was shared

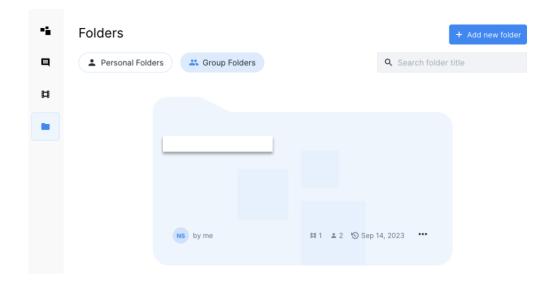

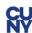

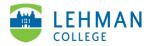

> Select video > Under Comments, click into "Post comment here..." > Type comment > Click Post

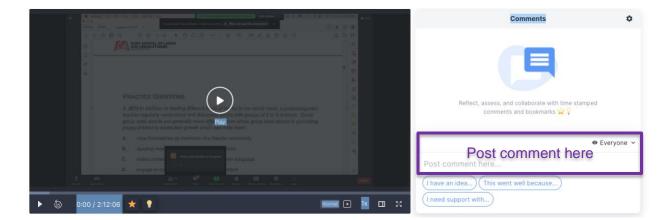

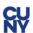